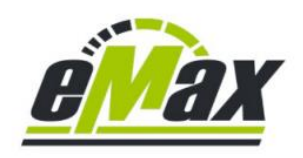

## **Optimierungsmöglichkeiten für Shimano STePS Systeme mit den** *eMax* **- Produkten**

# **Rechtlicher Hinweis**

Mit Hilfe dieser Software kann die gesetzliche geregelte Geschwindigkeitsbeschränkung für die Motorunterstützung eines Fahrrads mit Shimano STePS Antriebseinheit aufgehoben werden.

Durch Einsatz dieser Software können die Straßenzulassung sowie die Garantie des Fahrrads erlöschen.

Ein mit dieser Software modifiziertes Fahrrad darf bei entsprechend geänderten Einstellungen nur auf abgesperrtem oder privatem Gelände genutzt werden.

Für eventuell gegenwärtig oder zukünftig entstehende Schäden an Gegenständen und/oder Personen durch die Nutzung der *eMax* Software wird keinerlei Haftung übernommen.

Der Benutzer dieser Software handelt wissentlich und eigenverantwortlich!

## **Inhaltsverzeichnis**

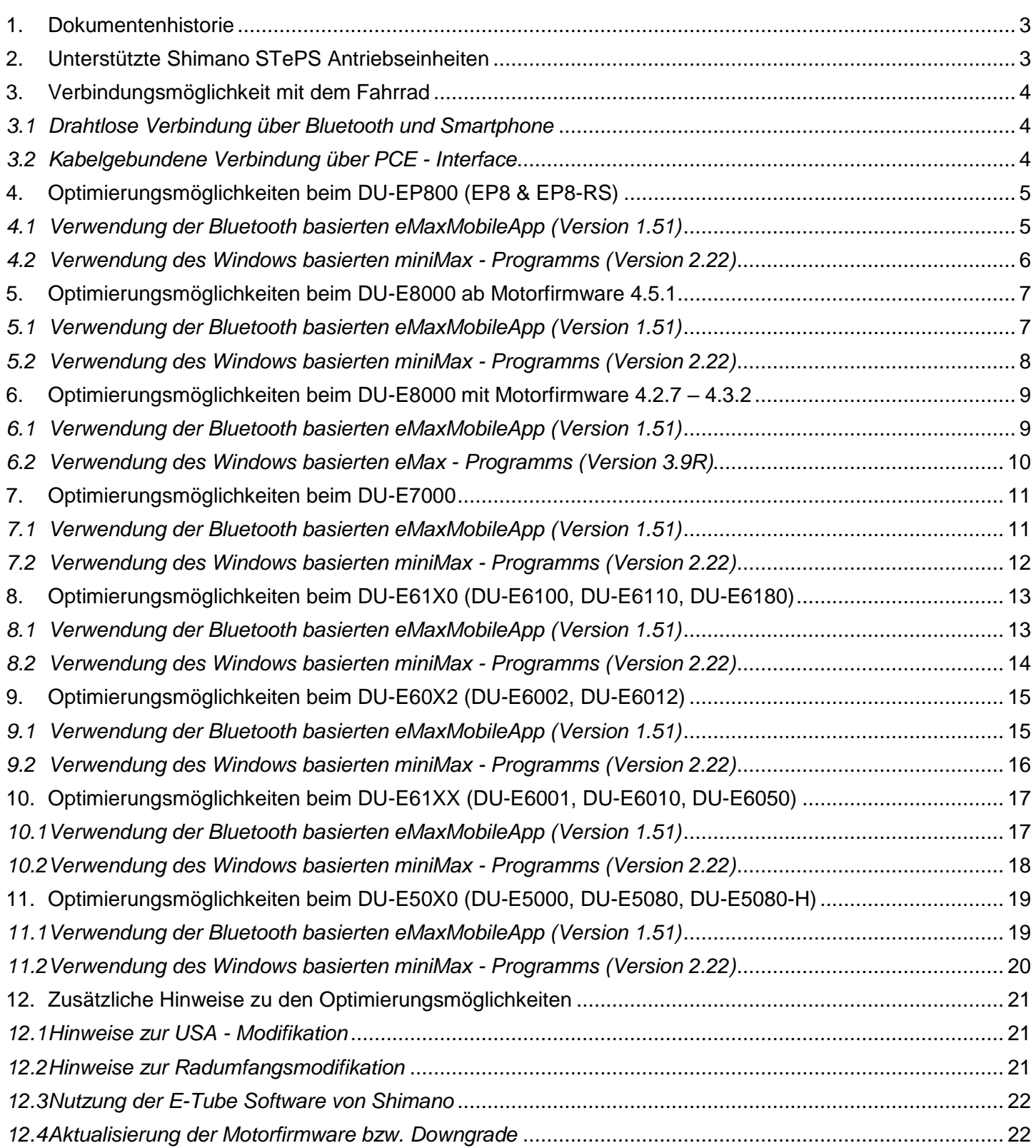

#### <span id="page-2-0"></span>1. Dokumentenhistorie

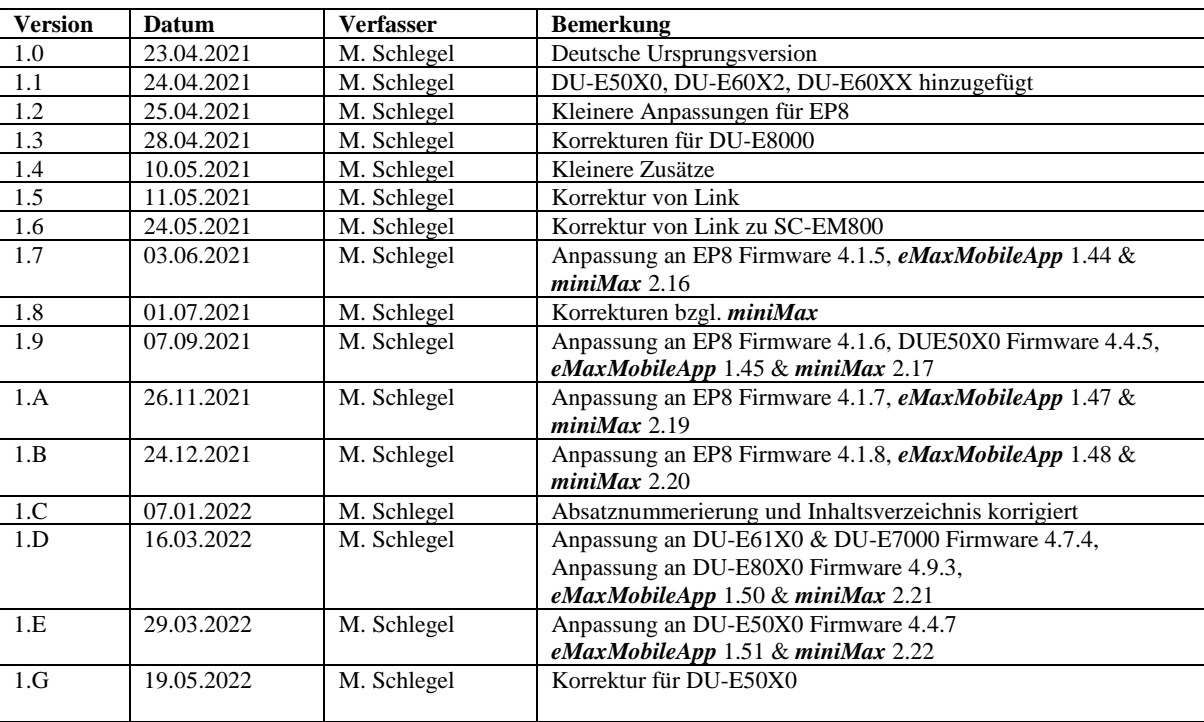

#### <span id="page-2-1"></span>2. Unterstützte Shimano STePS Antriebseinheiten

Mit den *eMax* – Produkten ist es möglich ein mit Shimano STePS Komponenten ausgestattetes Fahrrad zu optimieren ohne dass dabei mechanische oder elektronische Veränderungen am Fahrrad durchgeführt werden müssen!

Folgende Shimano STePS Antriebseinheiten werden von den *eMax* – Optimierungsprodukten unterstützt:

[DU-E50X0](https://bike.shimano.com/de-DE/product/component/e-bike-e5000-series/DU-E5000.html) [\(DU-E5000,](https://bike.shimano.com/de-DE/product/component/e-bike-e5000-series/DU-E5000.html) DU-E5080 & DU-E5080-H) [DU-E60X2](https://bike.shimano.com/de-DE/product/component/citytrek-ebike-e6000/DU-E6002.html) [\(DU-E6002](https://bike.shimano.com/de-DE/product/component/citytrek-ebike-e6000/DU-E6002.html) [& DU-E6012\)](https://bike.shimano.com/de-DE/product/component/citytrek-ebike-e6000/DU-E6012.html) [DU-E60XX](https://bike.shimano.com/de-DE/product/component/citytrek-ebike-e6000/DU-E6001.html) [\(DU-E6001,](https://bike.shimano.com/de-DE/product/component/citytrek-ebike-e6000/DU-E6001.html) [DU-E6010](https://bike.shimano.com/de-DE/product/component/citytrek-ebike-e6000/DU-E6010.html) [& DU-E6050\)](https://bike.shimano.com/de-DE/product/component/citytrek-ebike-e6000/DU-E6050.html) [DU-E61X0](https://bike.shimano.com/de-DE/product/component/city---trekking-e-bike-e6100-series/DU-E6100.html) [\(DU-E6100,](https://bike.shimano.com/de-DE/product/component/city---trekking-e-bike-e6100-series/DU-E6100.html) DU-E6100-CRG, [DU-E6110](https://bike.shimano.com/de-DE/product/component/city---trekking-e-bike-e6100-series/DU-E6110.html) & DU-E6180) [DU-E7000](https://bike.shimano.com/de-DE/product/component/e-bike-e7000-series/DU-E7000.html) [DU-E80X0](https://bike.shimano.com/de-DE/product/component/mtb-ebike-e8000/DU-E8000.html) [\(DU-E8000](https://bike.shimano.com/de-DE/product/component/mtb-ebike-e8000/DU-E8000.html) & DU-E8080) [DU-EP800](https://bike.shimano.com/de-DE/product/component/ep8-ep800/DU-EP800.html) (EP8 & EP8-RS)

#### <span id="page-3-0"></span>3. Verbindungsmöglichkeit mit dem Fahrrad

Generell gibt es 2 unterschiedliche Möglichkeiten um mit den *eMax* – Produkten ein mit Shimano STePS Komponenten ausgestattetes Fahrrad zu optimieren.

#### <span id="page-3-1"></span>*3.1 Drahtlose Verbindung über Bluetooth und Smartphone*

Jedes mit einem Bluetooth - fähigen Fahrraddisplay von Shimano ausgestattete Fahrrad kann mit einem modernen Bluetooth fähigen Smartphone (oder Tablet) mit dem Betriebssystem iOS (Apple) oder Android (Google) mit unserer *eMaxMobileApp* (siehe [hier\)](http://www.emax-tuning.com/Kurzeinf%C3%BChrung_eMaxMobileApp.pdf) optimiert werden.

Diese drahtlose Lösung bietet gegenüber der kabelgebundenen Version (siehe weiter unten) den Vorteil der einfachen mobilen Anwendbarkeit und benötigt außer einem Smartphone keine zusätzlichen Komponenten.

Folgende Shimano - Displaytypen sind Bluetooth – fähig und können somit mit *eMaxMobileApp* drahtlos Verbindung aufnehmen:

[SC-E6100](https://bike.shimano.com/de-DE/product/component/city---trekking-e-bike-e6100-series/SC-E6100.html) [SC-E7000](https://bike.shimano.com/de-DE/product/component/e-bike-e7000-series/SC-E7000.html) [SC-E8000](https://bike.shimano.com/de-DE/product/component/mtb-ebike-e8000/SC-E8000.html) [SC-EM800](https://bike.shimano.com/de-DE/product/component/shimano/SC-EM800.html) [EW-EN100](https://bike.shimano.com/de-DE/product/component/city---trekking-e-bike-e6100-series/EW-EN100.html)

Folgende Displaytypen sind nicht Bluetooth – fähig und können somit nicht mit *eMaxMobileApp* eingesetzt werden[: SC-E5000,](https://bike.shimano.com/de-DE/product/component/city---trekking-e-bike-e6100-series/SC-E5000.html) [SC-](https://bike.shimano.com/de-DE/product/component/shimano/SC-E5003.html)[E5003,](https://bike.shimano.com/de-DE/product/component/shimano/SC-E5003.html) [SC-E6010.](https://bike.shimano.com/de-DE/product/component/citytrek-ebike-e6000/SC-E6010.html) Diese Displaytypen können jedoch relativ einfach gegen ein Bluetooth – fähiges Display ausgetauscht werden. Zudem ist es mit diesen Displaytypen problemlos möglich die im nächsten Kapitel beschriebene **kabelgebundene** Verbindung durchzuführen.

#### <span id="page-3-2"></span>*3.2 Kabelgebundene Verbindung über PCE - Interface*

Jedes Shimano STePS basierte Fahrrad kann mit einem Windows basierten PC und einem [SM-PCE1](https://bike.shimano.com/de-DE/product/component/ultegra-r8050-di2/SM-PCE1.html) ode[r SM-PCE02](https://bike.shimano.com/de-DE/product/component/city---trekking-e-bike-e6100-series/SM-PCE02.html) Interface von Shimano mit unser Windows basierten *eMax* Software (*eMax*, *miniMax*, *freeMax*, siehe [hier\)](http://www.emax-tuning.com/Wissenswertes_%C3%BCber_eMax_miniMax_freeMax.pdf) optimiert werden.

Diese kabelgebundene Lösung bietet gegenüber der Bluetooth Variante (siehe weiter oben) meist zusätzliche Möglichkeiten und ist auch bei den neuesten Motorfirmware – Versionen anwendbar.

Bitte beachten dass beim neuen EP8 System ggfs. ein zusätzlicher [EW-AD305](https://bike.shimano.com/de-DE/product/component/ep8-ep800/EW-AD305.html) Adapter und ein zusätzliches [EW-SD300](https://bike.shimano.com/de-DE/product/component/ep8-ep800/EW-SD300.html) Kabel zum Anschluss des PCE – Interfaces an das STePS System notwendig sind. Speziell wenn sich am Fahrrad ein SC-E5003 oder SC-EM800 Display mit den neuen kleinen Anschlussbuchsen befindet ist dieses Zubehör meist notwendig.

#### <span id="page-4-1"></span><span id="page-4-0"></span>4. Optimierungsmöglichkeiten beim DU-EP800 (EP8 & EP8-RS)

#### *4.1 Verwendung der Bluetooth basierten eMaxMobileApp (Version 1.51)*

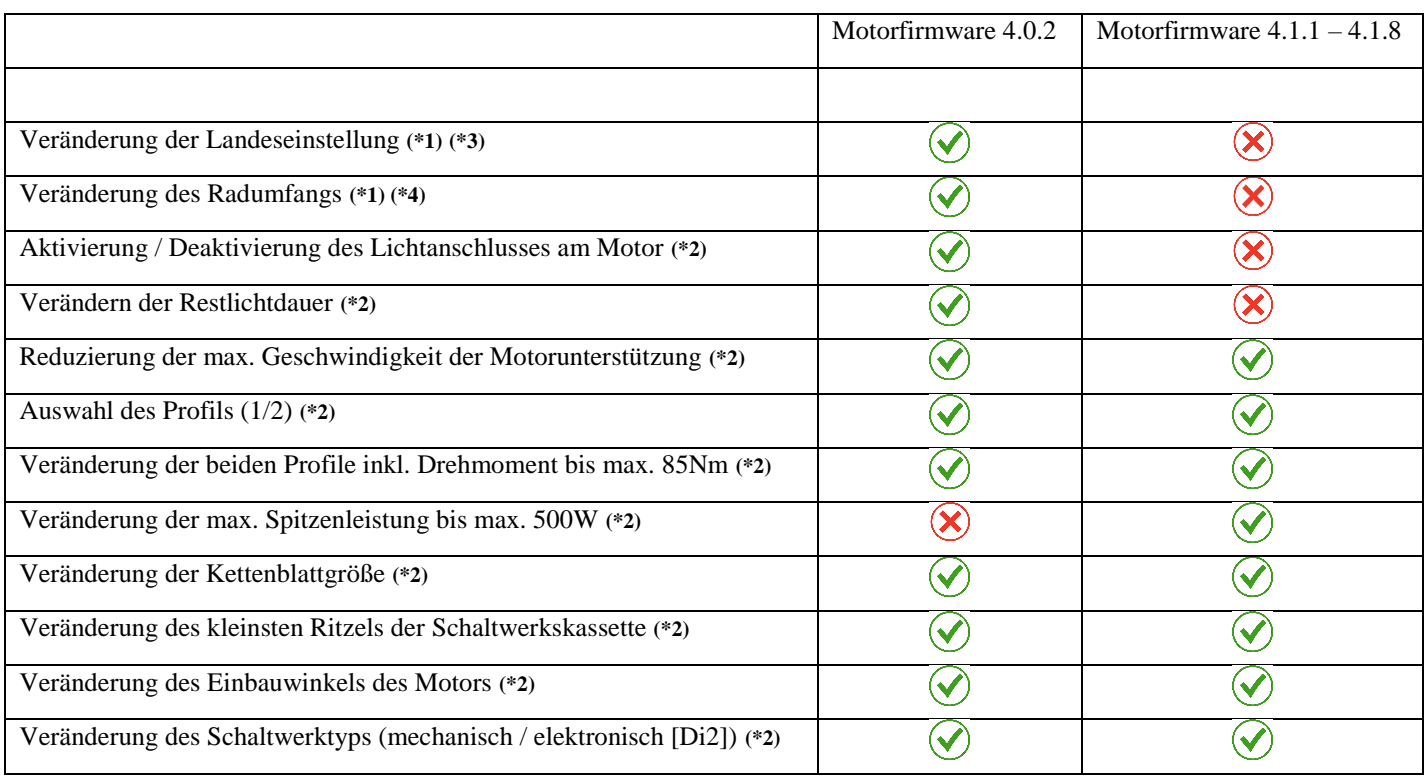

**(\*1)** Für diese Ausführung dieser Funktion ist ein zum Fahrrad passender Lizenzschlüssel notwendig.

**(\*2)** Diese Funktion kann bereits in der lizenzfreien Version durchgeführt werden.

**(\*3)** Diese Möglichkeit bietet bei Aktivierung der USA – Einstellung eine Motorunterstützung bis 32km/h mit korrekter Anzeige aller Werte auf dem Fahrraddisplay.

**(\*4)** Diese Möglichkeit bietet in Kombination mit der Aktivierung der USA – Einstellung (siehe **(\*3)**) eine Motorunterstützung bis ca. 55km/h, allerdings sind danach die Werte für Geschwindigkeit und Distanz auf dem Fahrraddisplay verfälscht und entsprechen ca. der Hälfe des angezeigten Wertes.

**Anmerkung:** Der Downgrade auf Motorfirmware 4.0.2 kann auch über Bluetooth relativ einfach durchgeführt werden, siehe dazu [hier](http://www.emax-tuning.com/#support) un[d hier.](http://www.emax-tuning.com/questions#toggle-id-4)

<span id="page-5-0"></span>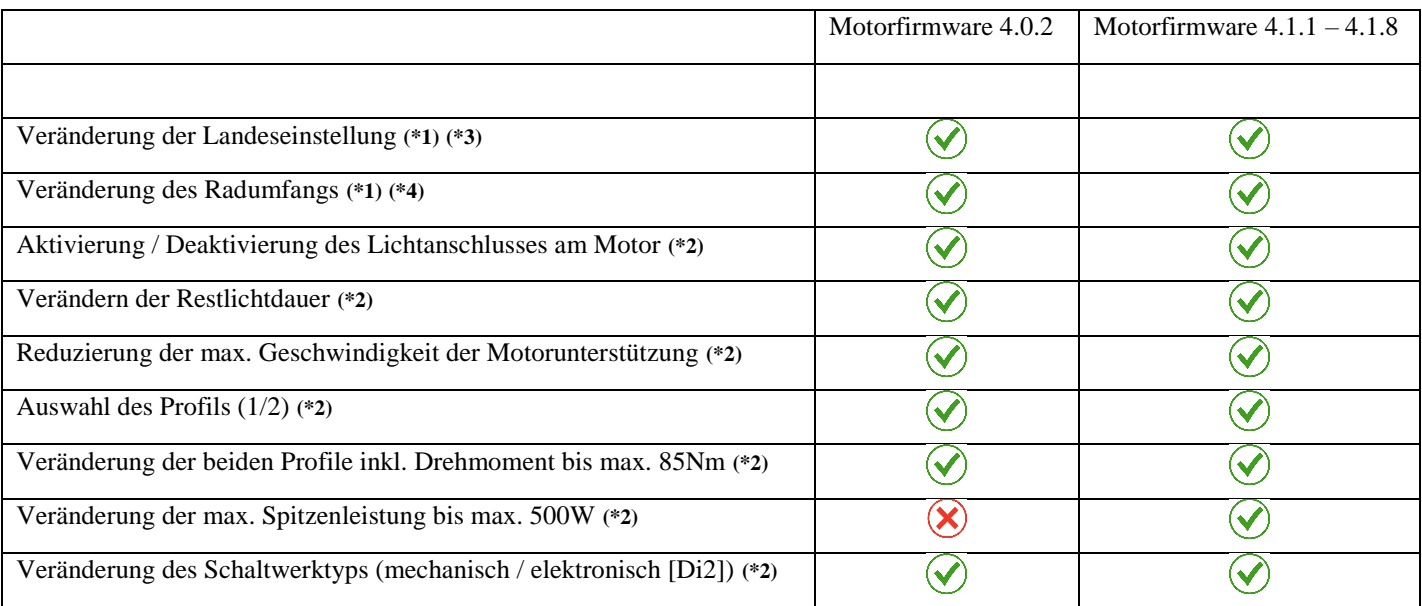

**(\*1)** Für diese Ausführung dieser Funktion ist ein zum Fahrrad passender Lizenzschlüssel notwendig.

**(\*2)** Diese Funktion kann bereits in der lizenzfreien Version durchgeführt werden.

**(\*3)** Diese Möglichkeit bietet bei Aktivierung der USA – Einstellung eine Motorunterstützung bis 32km/h mit korrekter Anzeige aller Werte auf dem Fahrraddisplay.

**(\*4)** Diese Möglichkeit bietet in Kombination mit der Aktivierung der USA – Einstellung (siehe **(\*3)**) eine Motorunterstützung bis ca. 55km/h, allerdings sind danach die Werte für Geschwindigkeit und Distanz auf dem Fahrraddisplay verfälscht und entsprechen ca. der Hälfe des angezeigten Wertes.

#### <span id="page-6-1"></span><span id="page-6-0"></span>5. Optimierungsmöglichkeiten beim DU-E8000 ab Motorfirmware 4.5.1

#### *5.1 Verwendung der Bluetooth basierten eMaxMobileApp (Version 1.51)*

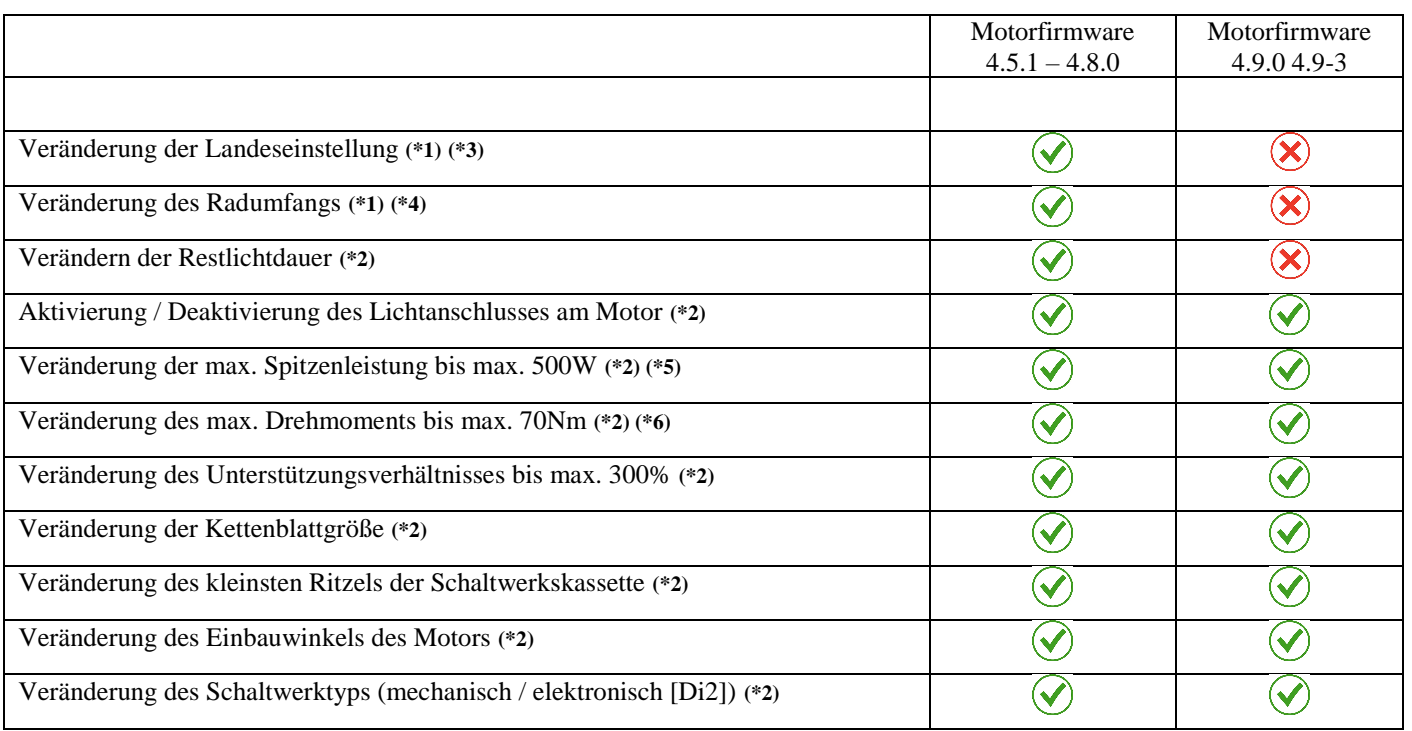

**(\*1)** Für diese Ausführung dieser Funktion ist ein zum Fahrrad passender Lizenzschlüssel notwendig.

**(\*2)** Diese Funktion kann bereits in der lizenzfreien Version durchgeführt werden.

**(\*3)** Diese Möglichkeit bietet bei Aktivierung der USA – Einstellung eine Motorunterstützung bis 32km/h mit korrekter Anzeige aller Werte auf dem Fahrraddisplay.

**(\*4)** Diese Möglichkeit bietet in Kombination mit der Aktivierung der USA – Einstellung (siehe **(\*3)**) eine Motorunterstützung bis ca. 55km/h, allerdings sind danach die Werte für Geschwindigkeit und Distanz auf dem Fahrraddisplay verfälscht und entsprechen ca. der Hälfe des angezeigten Wertes.

**(\*5)** Bei Motorfirmware 4.5.1 – 4.6.1 ist mit *eMaxMobileApp* und einem zum Fahrrad passenden Lizenzschlüssel zudem eine Erhöhung der max. Spitzenleistung auf 550W (statt 500W) möglich.

**(\*6)** Bei Motorfirmware 4.5.1 – 4.6.1 ist mit *eMaxMobileApp* und einem zum Fahrrad passenden Lizenzschlüssel zudem eine Erhöhung des max. Drehmoments auf 75Nm (statt 70Nm) möglich.

**Anmerkung:** Der Downgrade auf Motorfirmware 4.8.0 kann auch über Bluetooth relativ einfach durchgeführt werden, siehe dazu [hier](http://www.emax-tuning.com/#support) un[d hier.](http://www.emax-tuning.com/questions#toggle-id-4)

<span id="page-7-0"></span>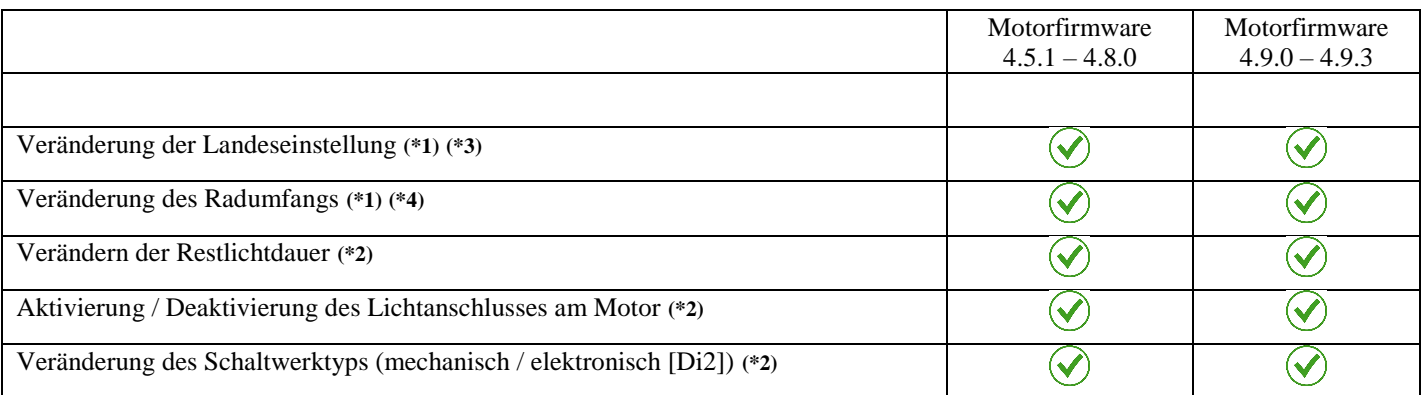

**(\*1)** Für diese Ausführung dieser Funktion ist ein zum Fahrrad passender Lizenzschlüssel notwendig.

**(\*2)** Diese Funktion kann bereits in der lizenzfreien Version durchgeführt werden.

**(\*3)** Diese Möglichkeit bietet bei Aktivierung der USA – Einstellung eine Motorunterstützung bis 32km/h mit korrekter Anzeige aller Werte auf dem Fahrraddisplay.

**(\*4)** Diese Möglichkeit bietet in Kombination mit der Aktivierung der USA – Einstellung (siehe **(\*3)**) eine Motorunterstützung bis ca. 55km/h, allerdings sind danach die Werte für Geschwindigkeit und Distanz auf dem Fahrraddisplay verfälscht und entsprechen ca. der Hälfe des angezeigten Wertes.

#### <span id="page-8-1"></span><span id="page-8-0"></span>6. Optimierungsmöglichkeiten beim DU-E8000 mit Motorfirmware 4.2.7 – 4.3.2

#### *6.1 Verwendung der Bluetooth basierten eMaxMobileApp (Version 1.51)*

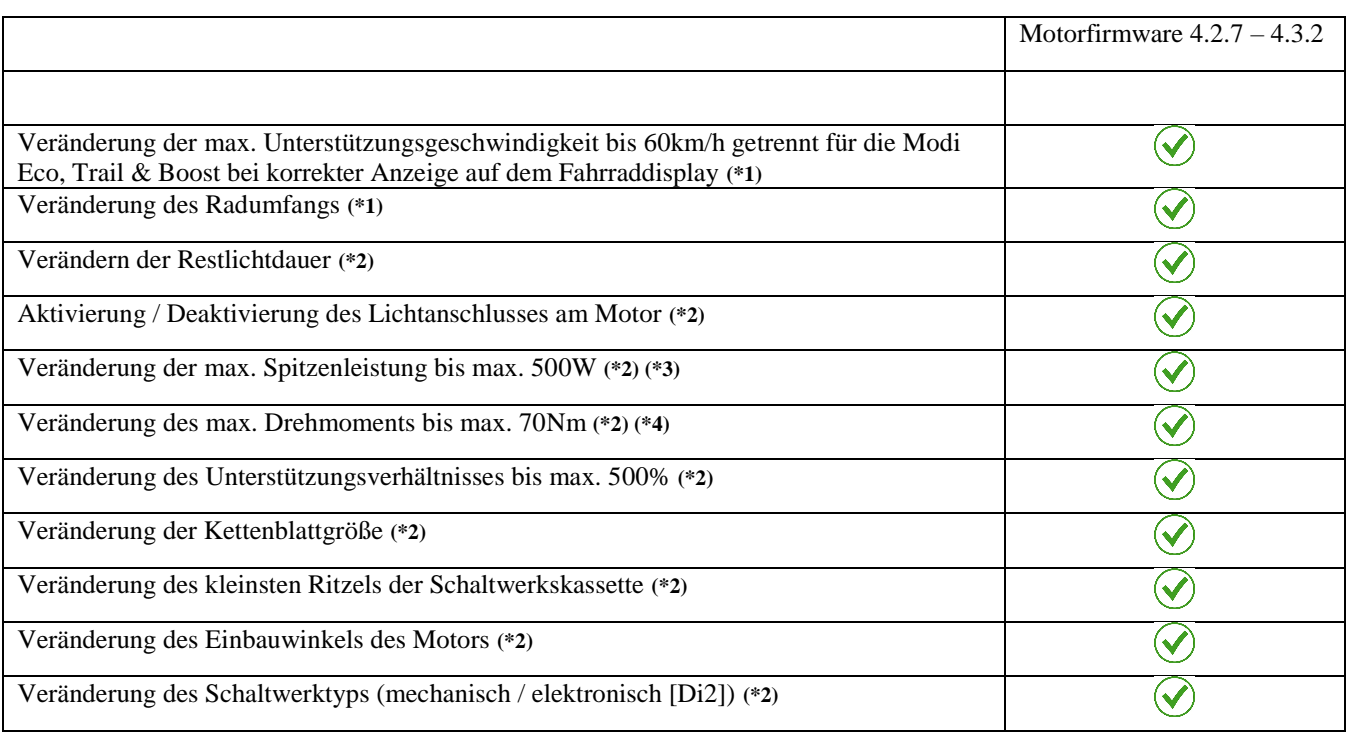

**(\*1)** Für diese Ausführung dieser Funktion ist ein zum Fahrrad passender Lizenzschlüssel notwendig.

**(\*2)** Diese Funktion kann bereits in der lizenzfreien Version durchgeführt werden.

**(\*3)** Mit einem zum Fahrrad passenden Lizenzschlüssel zudem eine Erhöhung der max. Spitzenleistung auf 550W (statt 500W) möglich.

**(\*4)** Mit einem zum Fahrrad passenden Lizenzschlüssel zudem eine Erhöhung des max. Drehmoments auf 75Nm (statt 70Nm) möglich.

**Anmerkung:** Der Downgrade auf Motorfirmware 4.3.2 kann auch über Bluetooth relativ einfach durchgeführt werden, siehe dazu [hier](http://www.emax-tuning.com/#support) un[d hier.](http://www.emax-tuning.com/questions#toggle-id-4)

Achtung: Der Downgrade auf Motorfirmware 4.3.2 ist nur in Verbindung mit dem SC-E6010 oder SC-E8000 Display möglich.

Ein SC-E6100, SC-E7000 oder EW-EN100 Display benötigt mindestens Motor Firmware Version 4.5.1, siehe hierzu auch [hier!](http://e-tubeproject.shimano.com/firmware/template/?type=e-bike&series=&model=DU-E8000)

Ein SC-E5000 oder SC-E5003 Display benötigt mindestens Motor Firmware Version 4.8.0, siehe hierzu auch [hier!](http://e-tubeproject.shimano.com/firmware/template/?type=e-bike&series=&model=DU-E8000)

Ein Downgrade auf Motorfirmware 4.3.2 mit den neuen originalen Shimano – Akkutypen [BT-E8016](https://bike.shimano.com/de-DE/product/component/mtb-ebike-e8000/BT-E8016.html) [/ BT-E8035](https://bike.shimano.com/de-DE/product/component/mtb-ebike-e8000/BT-E8035.html) [/ BT-E8035-L](https://bike.shimano.com/de-DE/product/component/mtb-ebike-e8000/BT-E8035-L.html) / [BT-](https://bike.shimano.com/de-DE/product/component/mtb-ebike-e8000/BT-E8036.html)[E8036](https://bike.shimano.com/de-DE/product/component/mtb-ebike-e8000/BT-E8036.html) ist derzeit nicht möglich! Diese Akkutypen benötigen je nach eigener Firmwareversion meistens mindestens Motor Firmware Version 4.8.0, siehe hierzu auc[h hier!](https://bike.shimano.com/de-DE/e-tube/project/firmware/detail.html?model=DU-E8000)

<span id="page-9-0"></span>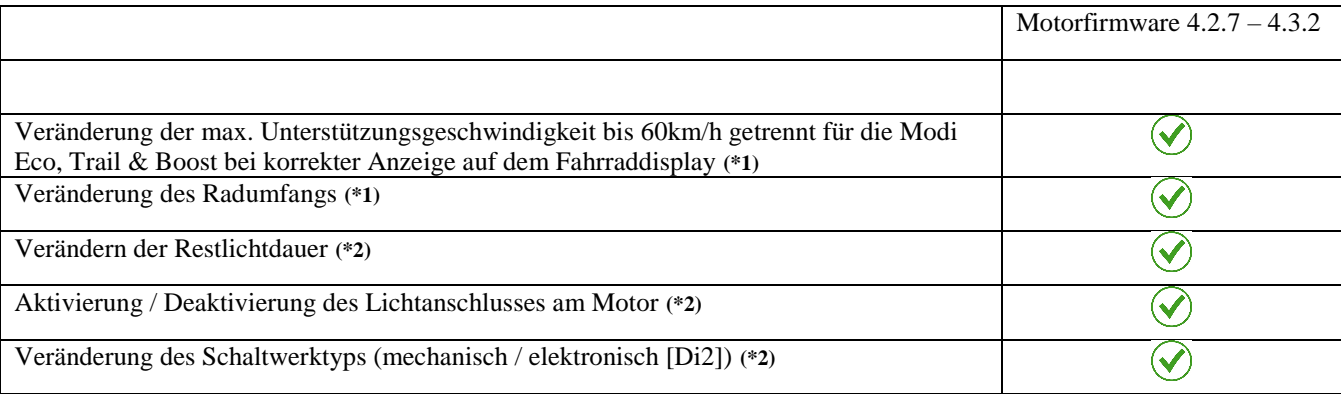

**(\*1)** Für diese Ausführung dieser Funktion ist ein zum Fahrrad passender Lizenzschlüssel notwendig.

**(\*2)** Diese Funktion kann bereits in der lizenzfreien Version durchgeführt werden.

**Anmerkung:** Für die Verwendung des *eMax* – Programms ist ein Windows Computer sowie ein PCE1 oder PCE02 Interface (siehe auch [hier\)](http://www.emax-tuning.com/questions#toggle-id-3) nötig.

Der Downgrade auf Motorfirmware 4.3.2 kann sowohl über das PCE – Interface als auch über Bluetooth durchgeführt werden, siehe dazu [hier](http://www.emax-tuning.com/#support) und [hier.](http://www.emax-tuning.com/questions#toggle-id-4)

Achtung: Der Downgrade auf Motorfirmware 4.3.2 ist nur in Verbindung mit dem SC-E6010 oder SC-E8000 Display möglich.

Ein SC-E6100, SC-E7000 oder EW-EN100 Display benötigt mindestens Motor Firmware Version 4.5.1, siehe hierzu auch [hier!](http://e-tubeproject.shimano.com/firmware/template/?type=e-bike&series=&model=DU-E8000)

Ein SC-E5000 oder SC-E5003 Display benötigt mindestens Motor Firmware Version 4.8.0, siehe hierzu auch [hier!](http://e-tubeproject.shimano.com/firmware/template/?type=e-bike&series=&model=DU-E8000)

Ein Downgrade auf Motorfirmware 4.3.2 mit den neuen originalen Shimano - Akkutypen [BT-E8016](https://bike.shimano.com/de-DE/product/component/mtb-ebike-e8000/BT-E8016.html) [/ BT-E8035](https://bike.shimano.com/de-DE/product/component/mtb-ebike-e8000/BT-E8035.html) [/ BT-E8035-L](https://bike.shimano.com/de-DE/product/component/mtb-ebike-e8000/BT-E8035-L.html) / [BT-](https://bike.shimano.com/de-DE/product/component/mtb-ebike-e8000/BT-E8036.html)[E8036](https://bike.shimano.com/de-DE/product/component/mtb-ebike-e8000/BT-E8036.html) ist derzeit nicht möglich! Diese Akkutypen benötigen mindestens Motor Firmware Version 4.8.0, siehe hierzu auch [hier!](http://e-tubeproject.shimano.com/firmware/template/?type=e-bike&series=&model=DU-E8000)

#### <span id="page-10-1"></span><span id="page-10-0"></span>7. Optimierungsmöglichkeiten beim DU-E7000

#### *7.1 Verwendung der Bluetooth basierten eMaxMobileApp (Version 1.51)*

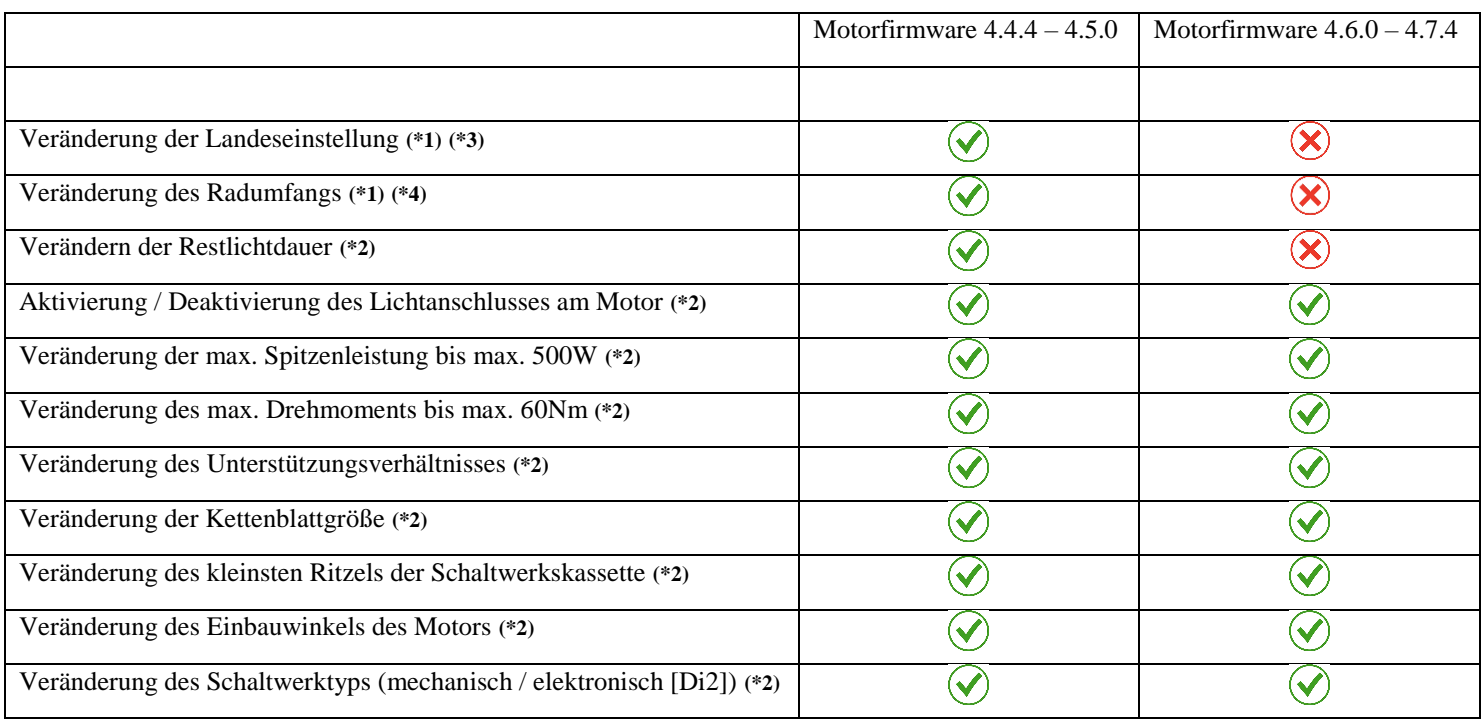

**(\*1)** Für diese Ausführung dieser Funktion ist ein zum Fahrrad passender Lizenzschlüssel notwendig.

**(\*2)** Diese Funktion kann bereits in der lizenzfreien Version durchgeführt werden.

**(\*3)** Diese Möglichkeit bietet bei Aktivierung der USA – Einstellung eine Motorunterstützung bis 32km/h mit korrekter Anzeige aller Werte auf dem Fahrraddisplay.

**(\*4)** Diese Möglichkeit bietet in Kombination mit der Aktivierung der USA – Einstellung (siehe **(\*3)**) eine Motorunterstützung bis ca. 55km/h, allerdings sind danach die Werte für Geschwindigkeit und Distanz auf dem Fahrraddisplay verfälscht und entsprechen ca. der Hälfe des angezeigten Wertes.

**Anmerkung:** Der Downgrade auf Motorfirmware 4.5.0 kann auch über Bluetooth relativ einfach durchgeführt werden, siehe dazu [hier](http://www.emax-tuning.com/#support) un[d hier.](http://www.emax-tuning.com/questions#toggle-id-4)

<span id="page-11-0"></span>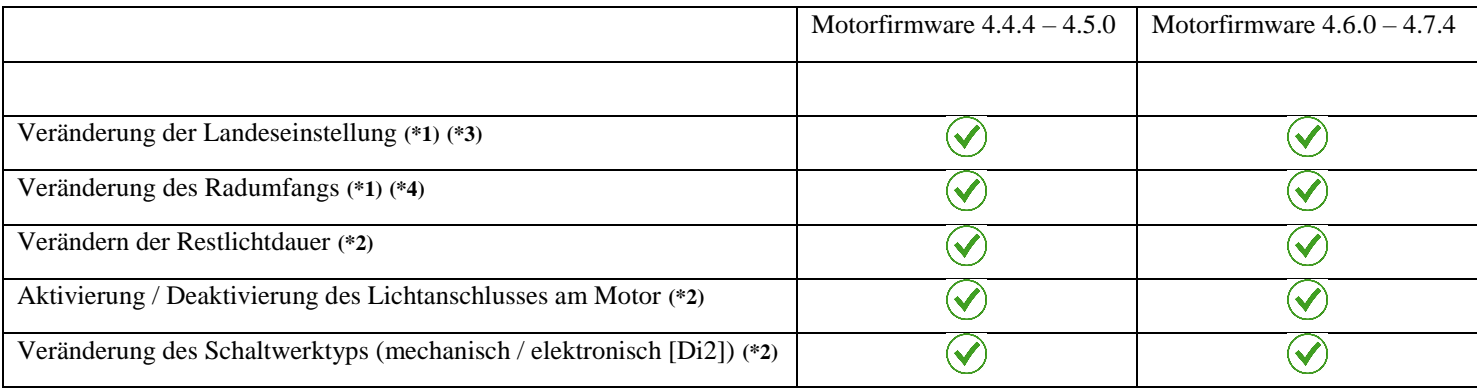

**(\*1)** Für diese Ausführung dieser Funktion ist ein zum Fahrrad passender Lizenzschlüssel notwendig.

**(\*2)** Diese Funktion kann bereits in der lizenzfreien Version durchgeführt werden.

**(\*3)** Diese Möglichkeit bietet bei Aktivierung der USA – Einstellung eine Motorunterstützung bis 32km/h mit korrekter Anzeige aller Werte auf dem Fahrraddisplay.

**(\*4)** Diese Möglichkeit bietet in Kombination mit der Aktivierung der USA – Einstellung (siehe **(\*3)**) eine Motorunterstützung bis ca. 55km/h, allerdings sind danach die Werte für Geschwindigkeit und Distanz auf dem Fahrraddisplay verfälscht und entsprechen ca. der Hälfe des angezeigten Wertes.

#### <span id="page-12-1"></span><span id="page-12-0"></span>8. Optimierungsmöglichkeiten beim DU-E61X0 (DU-E6100, DU-E6110, DU-E6180)

#### *8.1 Verwendung der Bluetooth basierten eMaxMobileApp (Version 1.51)*

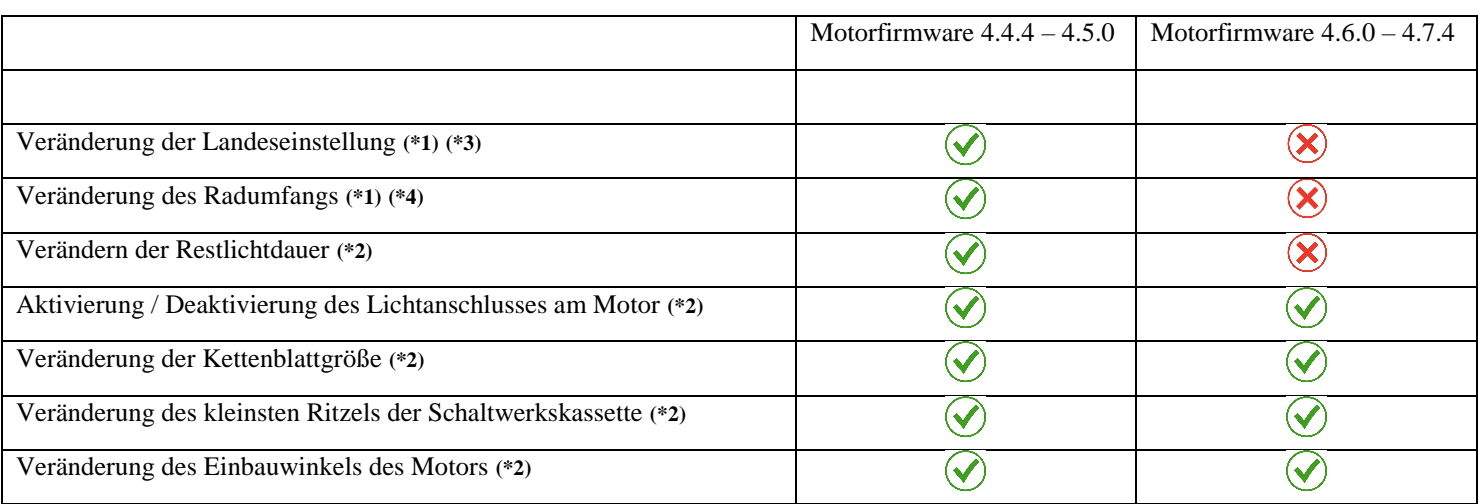

**(\*1)** Für diese Ausführung dieser Funktion ist ein zum Fahrrad passender Lizenzschlüssel notwendig.

**(\*2)** Diese Funktion kann bereits in der lizenzfreien Version durchgeführt werden.

**(\*3)** Diese Möglichkeit bietet bei Aktivierung der USA – Einstellung eine Motorunterstützung bis 32km/h mit korrekter Anzeige aller Werte auf dem Fahrraddisplay.

**(\*4)** Diese Möglichkeit bietet in Kombination mit der Aktivierung der USA – Einstellung (siehe **(\*3)**) eine Motorunterstützung bis ca. 55km/h, allerdings sind danach die Werte für Geschwindigkeit und Distanz auf dem Fahrraddisplay verfälscht und entsprechen ca. der Hälfe des angezeigten Wertes.

**Anmerkung:** Der Downgrade auf Motorfirmware 4.5.0 kann auch über Bluetooth relativ einfach durchgeführt werden, siehe dazu [hier](http://www.emax-tuning.com/#support) un[d hier.](http://www.emax-tuning.com/questions#toggle-id-4)

<span id="page-13-0"></span>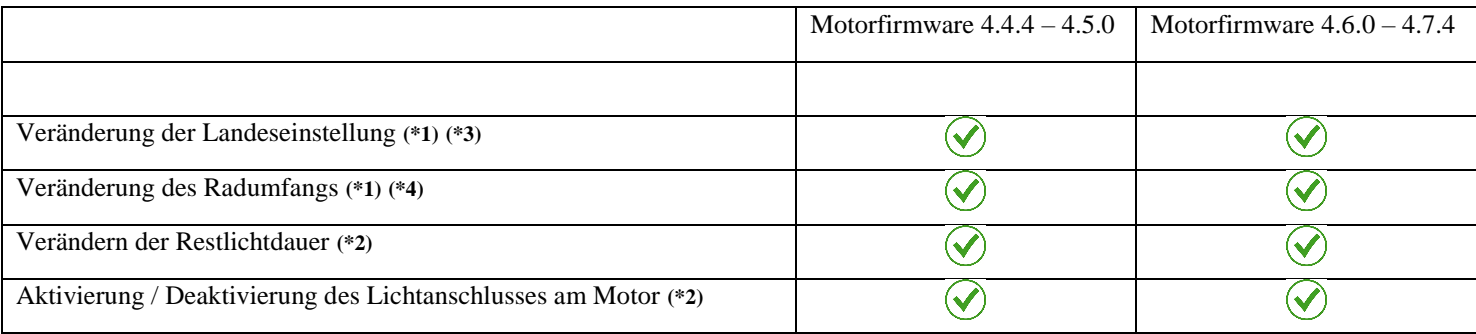

**(\*1)** Für diese Ausführung dieser Funktion ist ein zum Fahrrad passender Lizenzschlüssel notwendig.

**(\*2)** Diese Funktion kann bereits in der lizenzfreien Version durchgeführt werden.

**(\*3)** Diese Möglichkeit bietet bei Aktivierung der USA – Einstellung eine Motorunterstützung bis 32km/h mit korrekter Anzeige aller Werte auf dem Fahrraddisplay.

**(\*4)** Diese Möglichkeit bietet in Kombination mit der Aktivierung der USA – Einstellung (siehe **(\*3)**) eine Motorunterstützung bis ca. 55km/h, allerdings sind danach die Werte für Geschwindigkeit und Distanz auf dem Fahrraddisplay verfälscht und entsprechen ca. der Hälfe des angezeigten Wertes.

#### <span id="page-14-1"></span><span id="page-14-0"></span>9. Optimierungsmöglichkeiten beim DU-E60X2 (DU-E6002, DU-E6012)

## *9.1 Verwendung der Bluetooth basierten eMaxMobileApp (Version 1.51)*

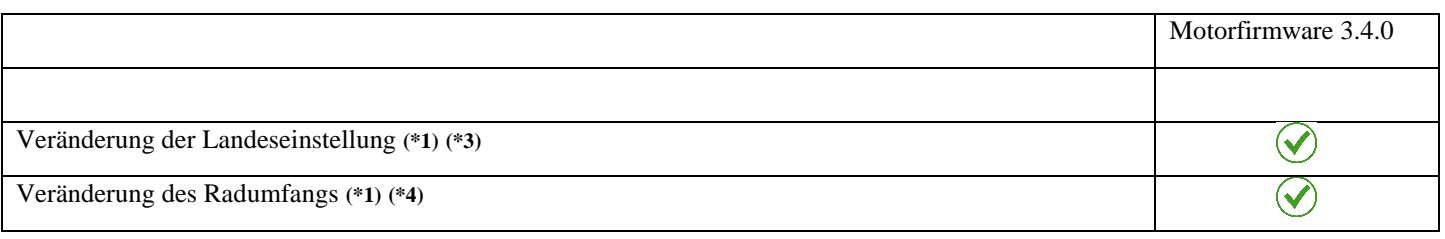

**(\*1)** Für diese Ausführung dieser Funktion ist ein zum Fahrrad passender Lizenzschlüssel notwendig.

**(\*2)** Diese Funktion kann bereits in der lizenzfreien Version durchgeführt werden.

**(\*3)** Diese Möglichkeit bietet bei Aktivierung der USA – Einstellung eine Motorunterstützung bis 32km/h mit korrekter Anzeige aller Werte auf dem Fahrraddisplay.

**(\*4)** Diese Möglichkeit bietet in Kombination mit der Aktivierung der USA – Einstellung (siehe **(\*3)**) eine Motorunterstützung bis ca. 55km/h, allerdings sind danach die Werte für Geschwindigkeit und Distanz auf dem Fahrraddisplay verfälscht und entsprechen ca. der Hälfe des angezeigten Wertes.

<span id="page-15-0"></span>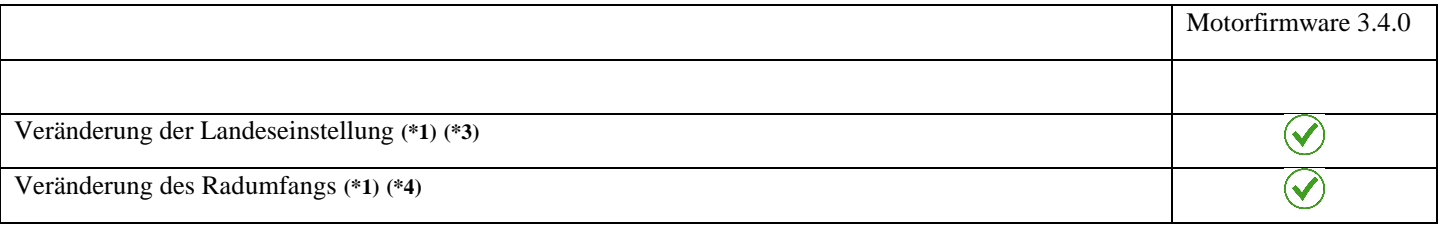

**(\*1)** Für diese Ausführung dieser Funktion ist ein zum Fahrrad passender Lizenzschlüssel notwendig.

**(\*2)** Diese Funktion kann bereits in der lizenzfreien Version durchgeführt werden.

**(\*3)** Diese Möglichkeit bietet bei Aktivierung der USA – Einstellung eine Motorunterstützung bis 32km/h mit korrekter Anzeige aller Werte auf dem Fahrraddisplay.

**(\*4)** Diese Möglichkeit bietet in Kombination mit der Aktivierung der USA – Einstellung (siehe **(\*3)**) eine Motorunterstützung bis ca. 55km/h, allerdings sind danach die Werte für Geschwindigkeit und Distanz auf dem Fahrraddisplay verfälscht und entsprechen ca. der Hälfe des angezeigten Wertes.

#### <span id="page-16-1"></span><span id="page-16-0"></span>10.Optimierungsmöglichkeiten beim DU-E61XX (DU-E6001, DU-E6010, DU-E6050)

## *10.1 Verwendung der Bluetooth basierten eMaxMobileApp (Version 1.51)*

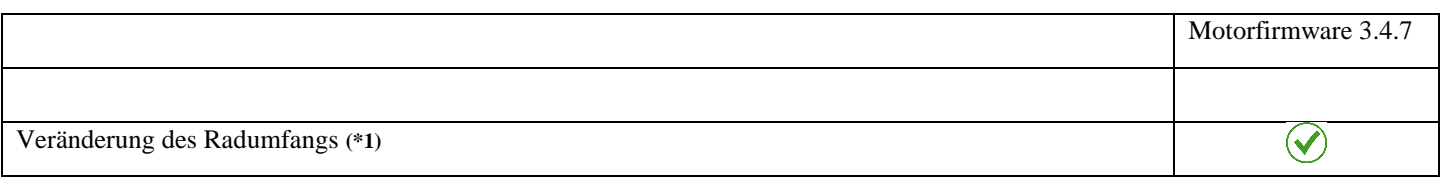

**(\*1)** Für diese Ausführung dieser Funktion ist ein zum Fahrrad passender Lizenzschlüssel notwendig. Diese Möglichkeit bietet eine Motorunterstützung bis ca. 45km/h, allerdings sind danach die Werte für Geschwindigkeit und Distanz auf dem Fahrraddisplay verfälscht und entsprechen ca. der Hälfe des angezeigten Wertes.

<span id="page-17-0"></span>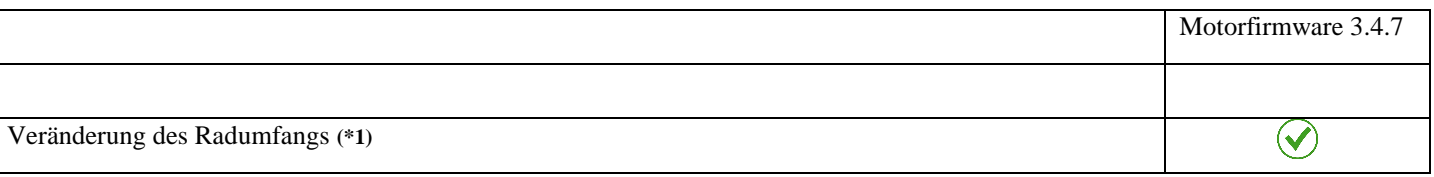

**(\*1)** Für diese Ausführung dieser Funktion ist ein zum Fahrrad passender Lizenzschlüssel notwendig. Diese Möglichkeit bietet eine Motorunterstützung bis ca. 45km/h, allerdings sind danach die Werte für Geschwindigkeit und Distanz auf dem Fahrraddisplay verfälscht und entsprechen ca. der Hälfe des angezeigten Wertes.

## <span id="page-18-1"></span><span id="page-18-0"></span>11.Optimierungsmöglichkeiten beim DU-E50X0 (DU-E5000, DU-E5080, DU-E5080-H)

#### *11.1 Verwendung der Bluetooth basierten eMaxMobileApp (Version 1.51)*

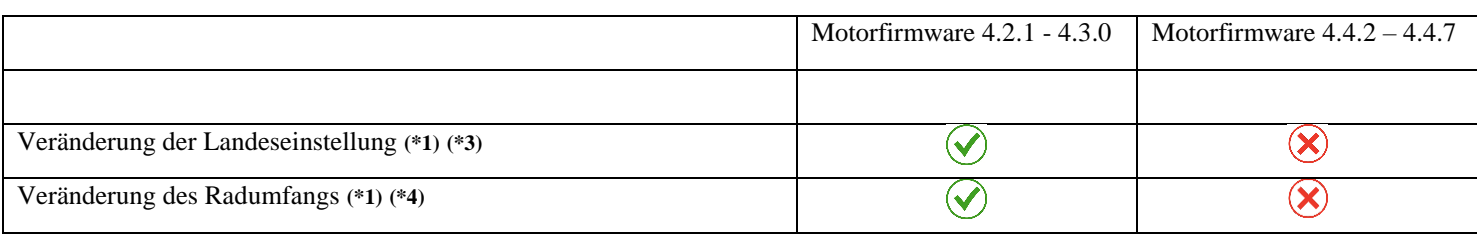

**(\*1)** Für diese Ausführung dieser Funktion ist ein zum Fahrrad passender Lizenzschlüssel notwendig.

**(\*2)** Diese Funktion kann bereits in der lizenzfreien Version durchgeführt werden.

**(\*3)** Diese Möglichkeit bietet bei Aktivierung der USA – Einstellung eine Motorunterstützung bis 32km/h mit korrekter Anzeige aller Werte auf dem Fahrraddisplay.

**(\*4)** Diese Möglichkeit bietet in Kombination mit der Aktivierung der USA – Einstellung (siehe **(\*3)**) eine Motorunterstützung bis ca. 55km/h, allerdings sind danach die Werte für Geschwindigkeit und Distanz auf dem Fahrraddisplay verfälscht und entsprechen ca. der Hälfe des angezeigten Wertes.

**Anmerkung:** Der Downgrade auf Motorfirmware 4.2.1 kann auch über Bluetooth relativ einfach durchgeführt werden, siehe dazu [hier](http://www.emax-tuning.com/#support) un[d hier.](http://www.emax-tuning.com/questions#toggle-id-4)

<span id="page-19-0"></span>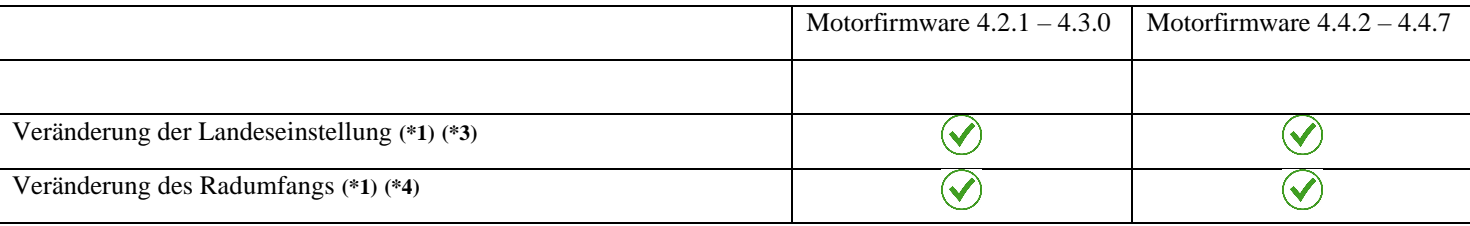

**(\*1)** Für diese Ausführung dieser Funktion ist ein zum Fahrrad passender Lizenzschlüssel notwendig.

**(\*2)** Diese Funktion kann bereits in der lizenzfreien Version durchgeführt werden.

**(\*3)** Diese Möglichkeit bietet bei Aktivierung der USA – Einstellung eine Motorunterstützung bis 32km/h mit korrekter Anzeige aller Werte auf dem Fahrraddisplay.

**(\*4)** Diese Möglichkeit bietet in Kombination mit der Aktivierung der USA – Einstellung (siehe **(\*3)**) eine Motorunterstützung bis ca. 55km/h, allerdings sind danach die Werte für Geschwindigkeit und Distanz auf dem Fahrraddisplay verfälscht und entsprechen ca. der Hälfe des angezeigten Wertes.

#### <span id="page-20-1"></span><span id="page-20-0"></span>12.Zusätzliche Hinweise zu den Optimierungsmöglichkeiten

#### *12.1 Hinweise zur USA - Modifikation*

Mit der USA – Einstellung (**ohne zusätzliche Radumfangsmodifikation**) unterstützt der Motor bis zur angezeigten Geschwindigkeit von 32km/h, aber bereits ab ca. 30,5km/h wird die Leistung des Motors von der Shimano Firmware deutlich reduziert um einen sanften Übergang an der eigentlichen Motorabschaltgrenze von 32km/h zu ermöglichen und das harte und unangenehme abrupte Abschalten des Motors zu vermeiden.

Es besteht jedoch die folgende Möglichkeit hier noch etwas "nachzuhelfen" und eine volle Motorunterstützung bis zur angezeigten tatsächlichen Geschwindigkeit von 32km/h zu erhalten:

- In der E-Tube Software von Shimano (Bluetooth basierte App oder Windows basiertes Programm, siehe [hier\)](https://bike.shimano.com/de-DE/e-tube/project.html) befindet sich nach Anwahl der Antriebseinheit der Parameter "Anzeigegeschwindigkeit". Dieser kann im Bereich von +/-5% angepasst werden. Bitte diesen Wert auf den Maximalwert von +5% programmieren.
- Nun mit *eMaxMobileApp* den korrekten Radumfang um 5% verringern. Wenn der korrekte Radumfang also bspw. 2250mm beträgt, dann diesen auf 2138mm setzen (2250mm – 5%).

Nach diesen beiden Schritten liefert der Motor bis zur angezeigten, korrekten Geschwindigkeit von 32km/h die volle Motorunterstützung und dann bis ca. 33,5km/h noch geringe Leistung. Über ca. 33,5km/h ist dann keine Motorunterstützung mehr gegeben.

**Anmerkung:** Auch bei aktivierter USA – Modifikation ist weiterhin eine Anzeige der Displaywerte in korrekten metrischen Einheiten (km & km/h) problemlos möglich.

#### <span id="page-20-2"></span>*12.2 Hinweise zur Radumfangsmodifikation*

Bei der Radumfangsmodifikation kann die max. Geschwindigkeit der Motorunterstützung ebenfalls erhöht werden, allerdings werden danach die Werte für Geschwindigkeit und Distanz auf dem Display nicht mehr korrekt angezeigt.

Wenn die Radumfangsmodifikation gewählt wird dann wird das Fahrrad immer bei der auf dem Fahrraddisplay angezeigten Geschwindigkeit von 25km/h (bei "EU" – Landeseinstellung) bzw. 32km/h (bei "US" – Landeseinstellung) begrenzen. Die tatsächlich vom Fahrrad gefahrene Geschwindigkeit bei dieser auf dem Fahrraddisplay angezeigten Geschwindigkeit kann jedoch durch eine Verringerung des Radumfangs deutlich höher sein.

Die Formel für die tatsächlich durch die Radumfangsmodifikation erreichbare max. Geschwindigkeit der Motorunterstützung ist folgendermaßen:

#### **Tatsächliche Geschwindigkeit = angezeigte Geschwindigkeit \* tatsächlicher Radumfang / programmierter Radumfang**

#### **Beispiel 1:**

Tatsächlicher Radumfang: **2250mm** Programmierter Radumfang: **1800mm** Auf dem Fahrraddisplay angezeigte Geschwindigkeit (bspw. "EU" – Modus aktiviert): 25km/h

Tatsächlich gefahrene Geschwindigkeit: 25km/h \* 2250mm / 1800mm = **31km/h**

#### **Beispiel 2:**

Tatsächlicher Radumfang: **2300mm** Programmierter Radumfang: **1300mm** Auf dem Fahrraddisplay angezeigte Geschwindigkeit (bspw. "USA" – Modus aktiviert): **32km/h** Tatsächlich gefahrene Geschwindigkeit: 32km/h \* 2300mm / 1300mm = **57km/h**

**Anmerkung:** Der minimal programmierbare Radumfang beträgt bei allen STePS Antriebseinheiten 1300mm.

#### <span id="page-21-0"></span>*12.3 Nutzung der E-Tube Software von Shimano*

Es ist generell problemlos möglich auch nach Anwendung der *eMax* – Produkte weiterhin die E-Tube Software (Bluetooth basierte App oder Windows basiertes Programm, siehe [hier\)](https://bike.shimano.com/de-DE/e-tube/project.html) am Fahrrad anzuwenden. Es sollte lediglich darauf geachtet werden, dass nicht versehentlich auf eine neue Firmware Version aktualisiert wird, bei der ggfs. keine oder eingeschränkte Optimierungsoptionen gegeben sind.

Falls mit *eMaxMobileApp* oder *miniMax* individuelle Werte der Leistungsanpassung gewählt wurden und gewünscht ist diese Werte nachträglich auch wieder mit der E-Tube Software zu verändern (aus welchem Grund auch immer), so ist empfehlenswert, dass zuvor mit *eMaxMobileApp* oder *miniMax* wieder mit den dort vorhandenen speziellen Schaltelementen die Standardwerte des E-Tube Systems programmiert werden, da ansonsten in E-Tube eine Warnmeldung angezeigt werden kann dass die eingelesenen Werte unbekannt sind.

#### <span id="page-21-1"></span>*12.4 Aktualisierung der Motorfirmware bzw. Downgrade*

Es ist dringend empfehlenswert **vor** einer gewünschten Aktualisierung der Motorfirmware oder auch vor einem Downgrade der Motorfirmware (sieh[e hier](http://www.emax-tuning.com/#support) un[d hier\)](http://www.emax-tuning.com/questions#toggle-id-4) immer wieder alle zuvor mit den *eMax* – Produkten veränderten Einstellungen wieder auf die ursprünglichen Einstellungen zurück zu programmieren. Zudem sollte vor einer Aktualisierung der Motorfirmware überprüft werden ob und welche Optimierungsmöglichkeiten mit der neuen Firmwareversion gegeben sind. Hilfreiche Informationen hierzu finden Sie auf der *eMax* – [Internetseite](http://www.emax-tuning.com/) und speziell im **[Neuigkeiten](http://www.emax-tuning.com/#news)** – Abschnitt.

#### **Zur Information:**

Ein einmalig erworbener und eindeutig einem Fahrrad zugehöriger Lizenzschlüssel kann beliebig oft und beliebig lange mit all unseren Programmen und Apps (*eMax*, *miniMax*, *eMaxMobileApp*) verwendet werden und berechtigt auch grundsätzlich immer zur Nutzung zukünftiger Versionen unserer Programme und Apps. Siehe hierzu auch [hier.](http://www.emax-tuning.com/questions#toggle-id-2) Somit kann auch nachträglich jederzeit die Art der Modifikation geändert werden oder das Rad auch wieder in den ursprünglichen Zustand programmiert werden.